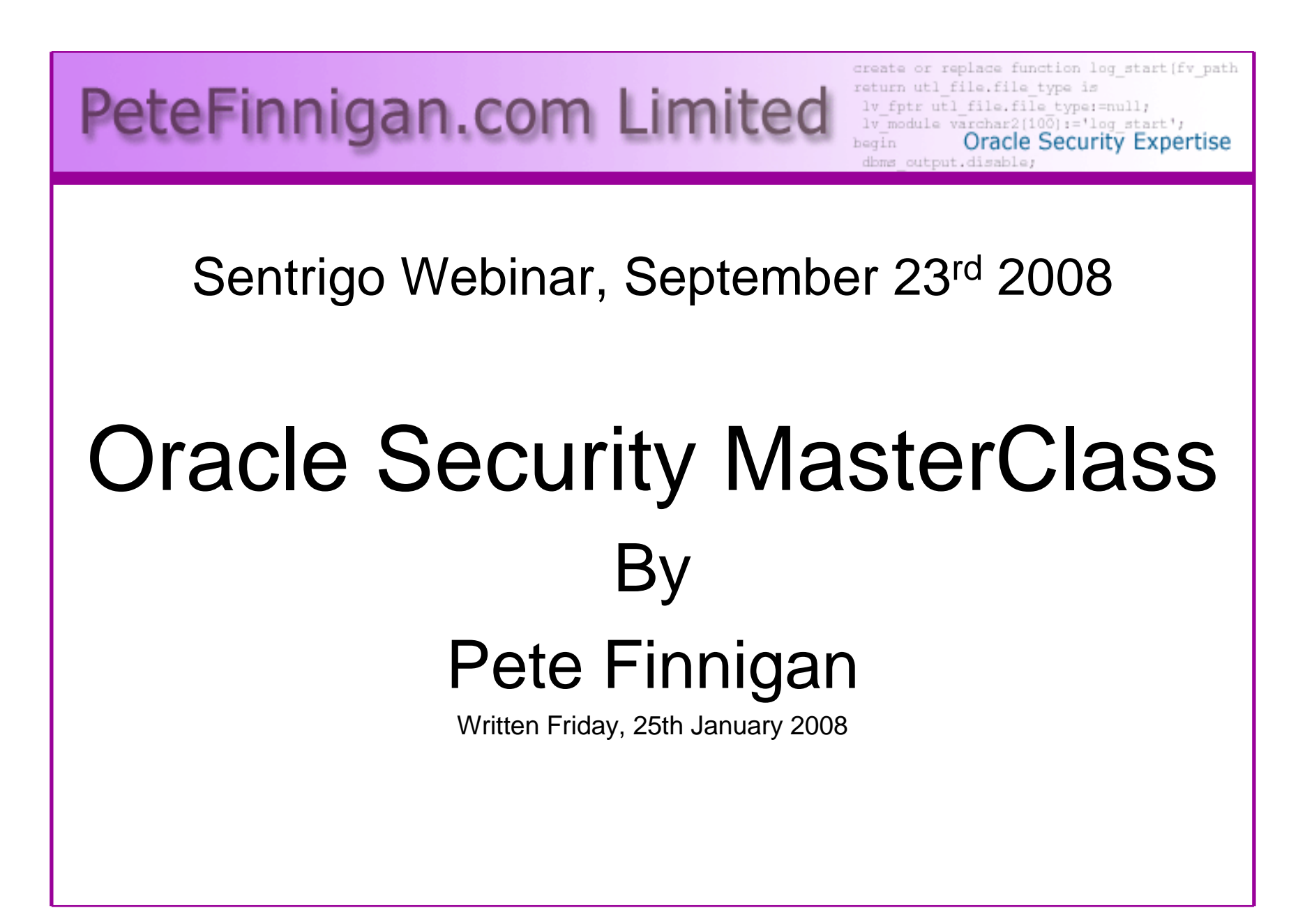

#### Introduction – About Me

- PeteFinnigan.com Limited
- $\bullet$ Founded February 2003
- $\bullet$ CEO Pete Finnigan
- Clients UK, States, Europe $\bullet$
- Specialists in researching and securing Oracle •databases
- •http://www.petefinnigan.com
- Consultancy and training available•
- Author of Oracle security step-by-step•
- Published many papers, regular speaker (UK, USA, •Slovenia, Norway, Iceland, more)
- •Member of the Oak Table

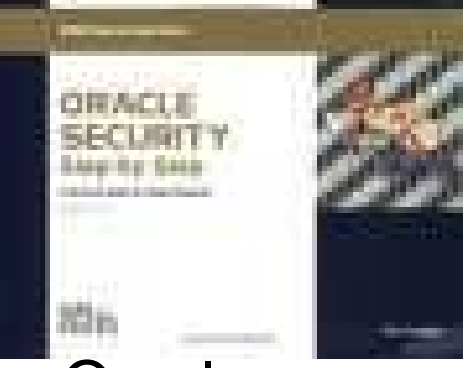

## Agenda

- Introduction
- Demonstration of how to hack Oracle
- Summary of the issues found during the demo
- Why a database must be secured
- Basic Oracle security tenets
- Conclusions

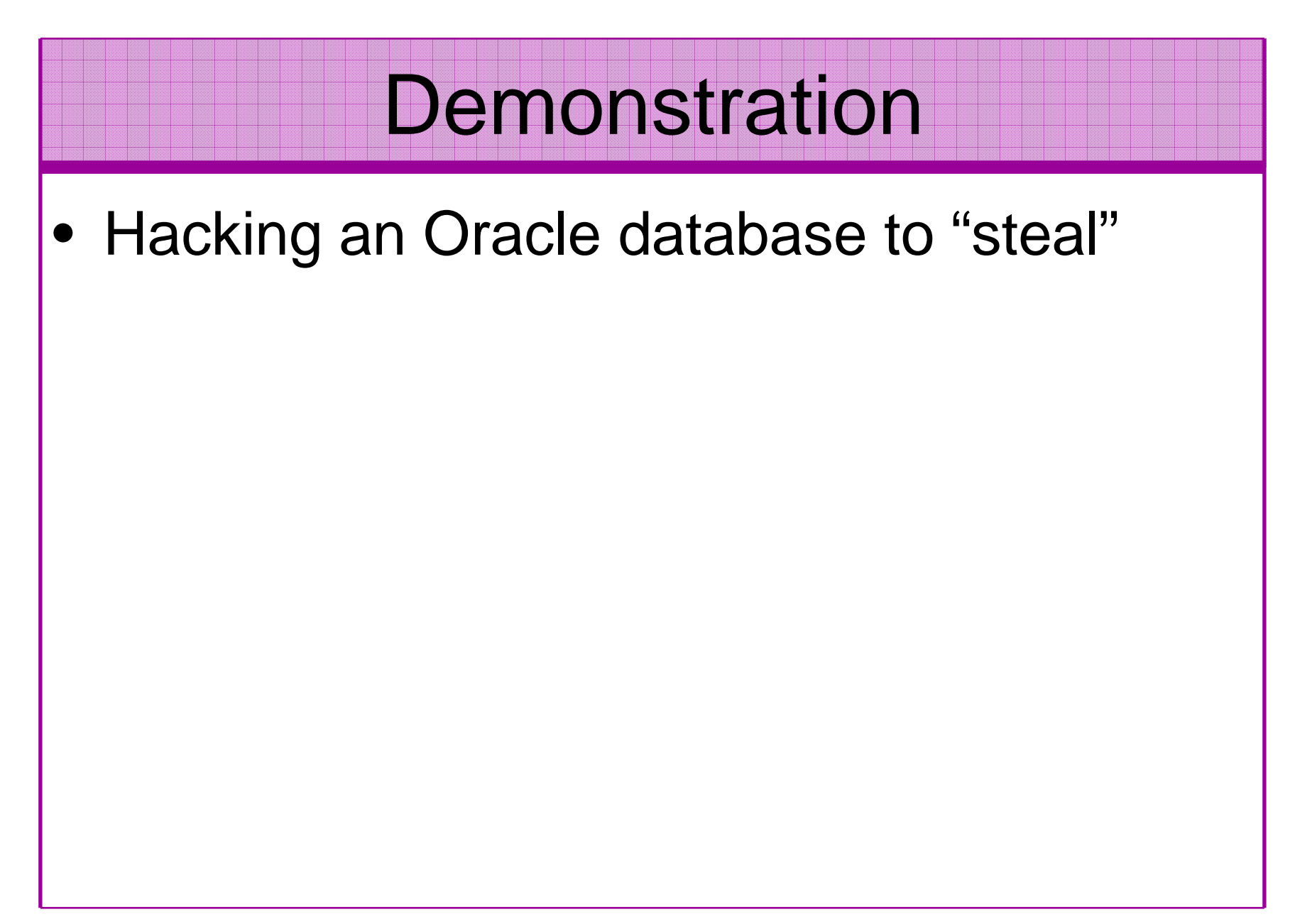

#### The Issues

- Access is available to the database
- Credentials are guessable
- Default accounts have access to critical data
- Critical data is easy to find
- Poor, weak encryption and protection used
- This is reality, this is what Oracle database| security REALLY looks like!!

# What Is Oracle Security?

- Performing a security audit of an Oracle database?
- Securely configuring an Oracle database?
- • Designing a secure Oracle system before implementation?
- •Using some of the key security features

**Links of the Common** Audit, encryption, RBAC, FGA, VPD…

- Oracle security is about all of these
	- –It is about creating a secure database
	- –Storing critical / valuable data securely

#### The Basic Tenets Of Oracle Security

- Reduce the version / installed product to that necessary
- Reduce the users / schemas
- Reduce and design privileges to least privilege principal
- Lock down direct access
- Lock down basic configurations
- Audit
- •Clean up

# Why Do Hackers Steal Data?

- Data is often the target now not system access; this can be for
- •Identity theft to clone identities
- Theft of data to access money / banks
- http://www.petefinnigan.com/weblog/archives/00001129.htm - 25 million child benefit identities<br>lost on two discs (not stolen but lost) lost on two discs (not stolen but lost)
- Scarborough & Tweed SQL Injection http://doj.nh.gov/consumer/pdf/ScarboroughTweed.pdf
- $\bullet$  Insider threat is now greater than external threats

## Internal Or External Attacks

- • Internal attacks are shown to exceed external attacks in many recent surveys
- The reality is likely to be worse as surveys do not •capture all details or all companies
- With Oracle databases external attacks are harder and  $\bullet$ are likely to involve
	- –application injection or
	- –Buffer Overflow or
	- –Protocol attacks
- • Internal attacks could use any method for exploitation. The issues are why:
	- –True hackers gain access logically or physically
	- –Power users have too many privileges
	- –Development staff
	- –DBA's

# How Easy Is It To Attack?

- Many and varied the world is your lobster
- Passwords are the simplest find, guess, crack
- •Bugs that can be exploited
- •SQL injection
- Denial of Service•
- Exploit poor configuration access OS files, •services
- Network protocol attacks $\bullet$
- Buffer overflows, SQL buffer overflows $\bullet$
- •Cursor injection
- •?

# Stay Ahead Of The Hackers

- When deciding what to security audit and how to security audit a database you must know what to look for:
	- – Existing configuration issues and vulnerabilities are a target
	- and the state of the state Remember hackers don't follow rules
	- – Combination attacks (multi-stage / blended) are common
- The solution: Try and think like a hacker –be suspicious

# General Oracle Security Info

- • Vulnerabilities and exploits:
	- SecurityFocus www.securityfocus.com
	- Milw0rm www.milw0rm.com
	- PacketStorm <u>www.packetstorm.org</u>
	- FrSirt <u>www.frsirt.com</u>
	- NIST <u>http://nvd.nist.gov</u><br>———————————————————
	- CERT <u>www.kb.cert.org/vulns</u>
- • Tools – http://www.petefinnigan.com/tools.htm
	- Who\_has scripts, CIS benchmark, Scuba, rorascanner, Metacortex, cqure, many more
- Papers, blogs, forums, books•
- •**Checklists** 
	- CIS Benchmark <u>http://www.cisecurity.org/bench\_oracle.html</u>
	- SANS S.C.O.R.E http://www.sans.org/score/oraclechecklist.php
	- Oracle's own checklist http://www.oracle.com/technology/deploy/security/pdf/twp\_security\_checklist\_db\_database\_20071108.pdf
	- DoD STIG http://iase.disa.mil/stigs/stig/database-stig-v8r1.zip
- Websites petefinnigan.com, cqure, RDS, Argeniss, databasesecurity.com•

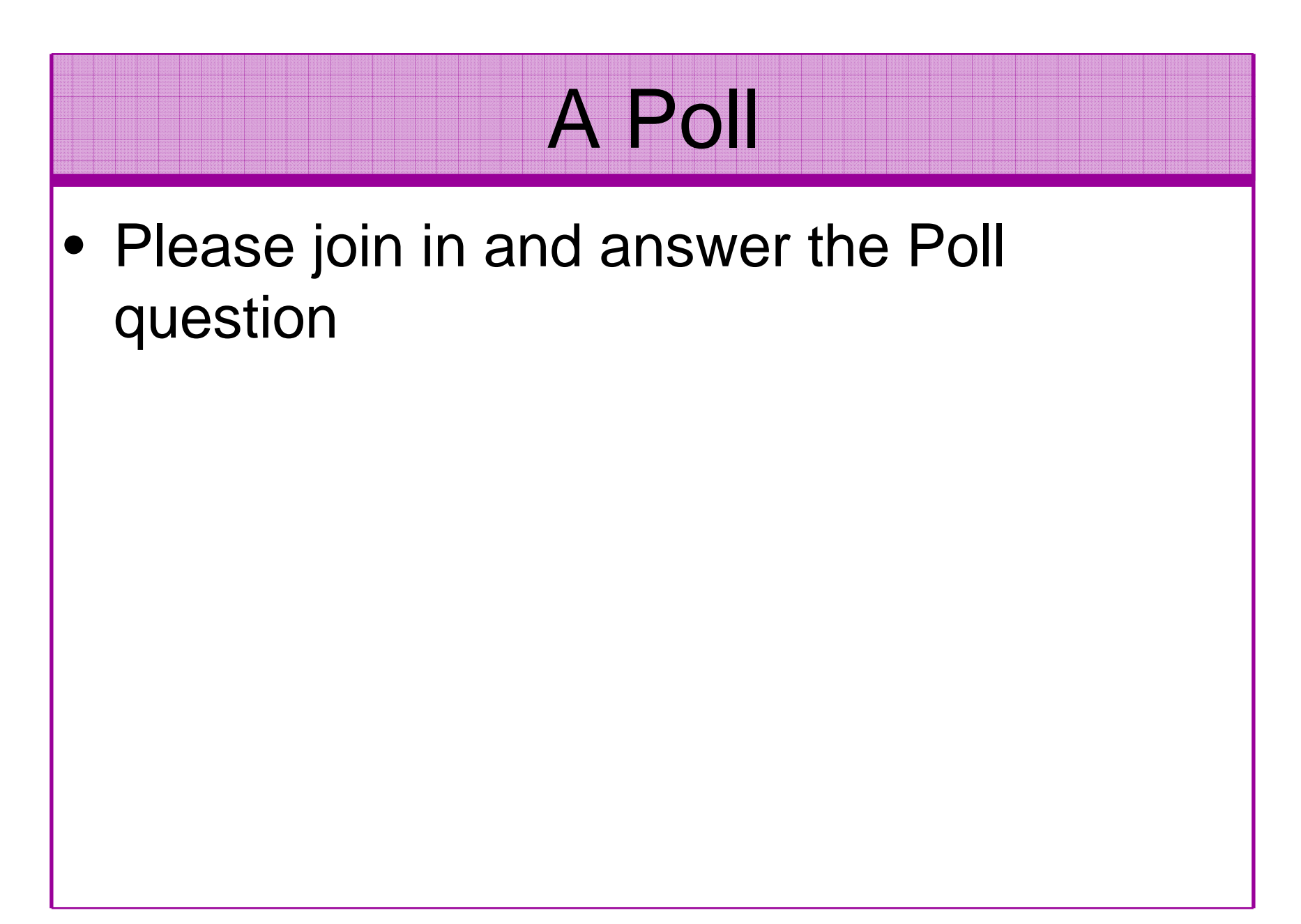

#### The Access Issue

- A database can only be accessed if you have three pieces of information
	- **Links of the Common** The IP Address or hostname
	- and the state of the The Service name / SID of the database
	- **Links of the Common** A valid username / password
- Lots of sites I see:
	- –Deploy tnsnames to all servers and desktops
	- **Links of the Common** Allow access to servers (no IP blocking)
	- **Links of the Common** Create guessable SID/Service name
	- **Links of the Common** Don't change default passwords or set weak ones

# What to Look For (First?)

- •Perform a password audit – use a tool such as woraauthbf – http://www.soonerorlater.hu/index.khtml?article\_id=513
- •Reduce network access and leakage
- •Review the listener
- • File system
	- look for passwords
	- permissions
- Audit basic configuration•
	- Parameters
	- User accounts that exist
	- Privileges on objects
	- Privileges assigned to users
- Tools: Use one of the free tools CIS, OScanner, rorascanner•
- • Or one of my scripts, who\_can\_access.sql, find\_all\_privs.sql, who\_has\_role.sql, who\_has\_priv.sql – see http://www.petefinnigan.com/tools.htm

## Access To Key Data (DBA\_USERS)

#### **t** Oracle SQL<sup>\*</sup>Plus

File Edit Search Options Help **FILE NAME FOR OUTPUT**  $[priv.1st]:$ DUTPUT DIRECTORY [DIRECTORY or file (/tmp)1: **EXCLUDE CERTAIN USERS** TN1: **USER TO SKIP**  $ITEST31:$ 

 $therefore$   $\rightarrow$  SYS.DBA USERS 

bject type is => UIEW (TAB)  $Priuilege \Rightarrow$  SELECT is granted to => Role => APP ROLE (ADM =  $N0$ ) which is granted to =>  $Use\overline{r}$  => SCOTT (ADM = NO) User =>  $SYSTEM$  (ADM =  $YES$ ) User =>  $CTXSYS (ADM = NO)$ Role => SELECT\_CATALOG\_ROLE (ADM = NO) which is granted to => Role => OLAP USER (ADM = NO) which is granted to => User =>  $SYS$  (ADM = YES) Role => DBA (ADM = YES) which is granted to => User =>  $SYS$  (ADM = YES) User =>  $SYSMAN (ADM = NO)$ User =>  $SYSTEM (ADM = YES)$ User => TESTUSER (ADM =  $N0$ ) Role => IMP\_FULL\_DATABASE (ADM =  $NO$ ) which is granted to => User =>  $\overline{S}YS$  (ADM = YES) Role => DBA (ADM =  $N0$ ) which is granted to => User =>  $sys (ADM = YES)$ User =>  $SYSMAN (ADM = NO)$ User =>  $SYSTEM$  (ADM =  $YES$ ) User => TESTUSER (ADM =  $N0$ ) Role => OLAP DBA (ADM =  $N0$ ) which is granted to => Role => DBA (ADM = NO) which is granted to => User =>  $SYS$  (ADM = YES)  $User$  => SYSMAN (ADM =  $NO$ ) User =>  $SYSTEM (ADM = YES)$ User =>  $TESTUSER$  (ADM =  $N0$ ) User =>  $OLAPSYS (ADM = NO)$ User =>  $SYS (ADM = YES)$ User =>  $SH$  (ADM =  $NO$ ) Role => EXP\_FULL\_DATABASE (ADM =  $NO$ ) which is granted to => Role => DBA (ADM =  $N0$ ) which is granted to => User =>  $sys (ADM = VES)$  $User$  => SYSMAN (ADM =  $NO$ ) User =>  $SYSTEM (ADM = YES)$ User =>  $TESTUSER (ADM = NO)$ User =>  $SYS (ADM = YES)$ User =>  $SYS (ADM = YES)$  $User \Rightarrow IX (ADM = NO)$ 

 $\Box$ a|x

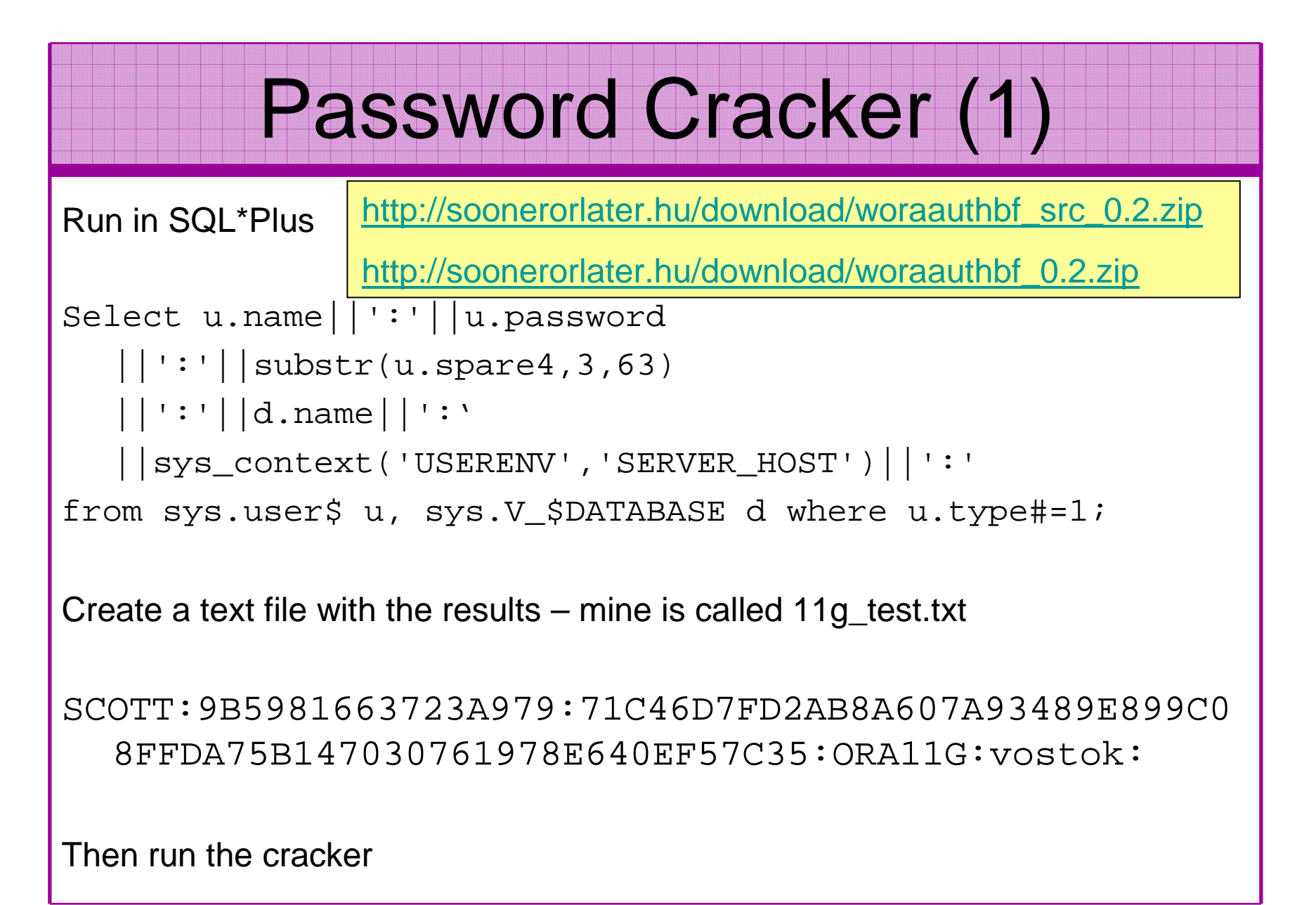

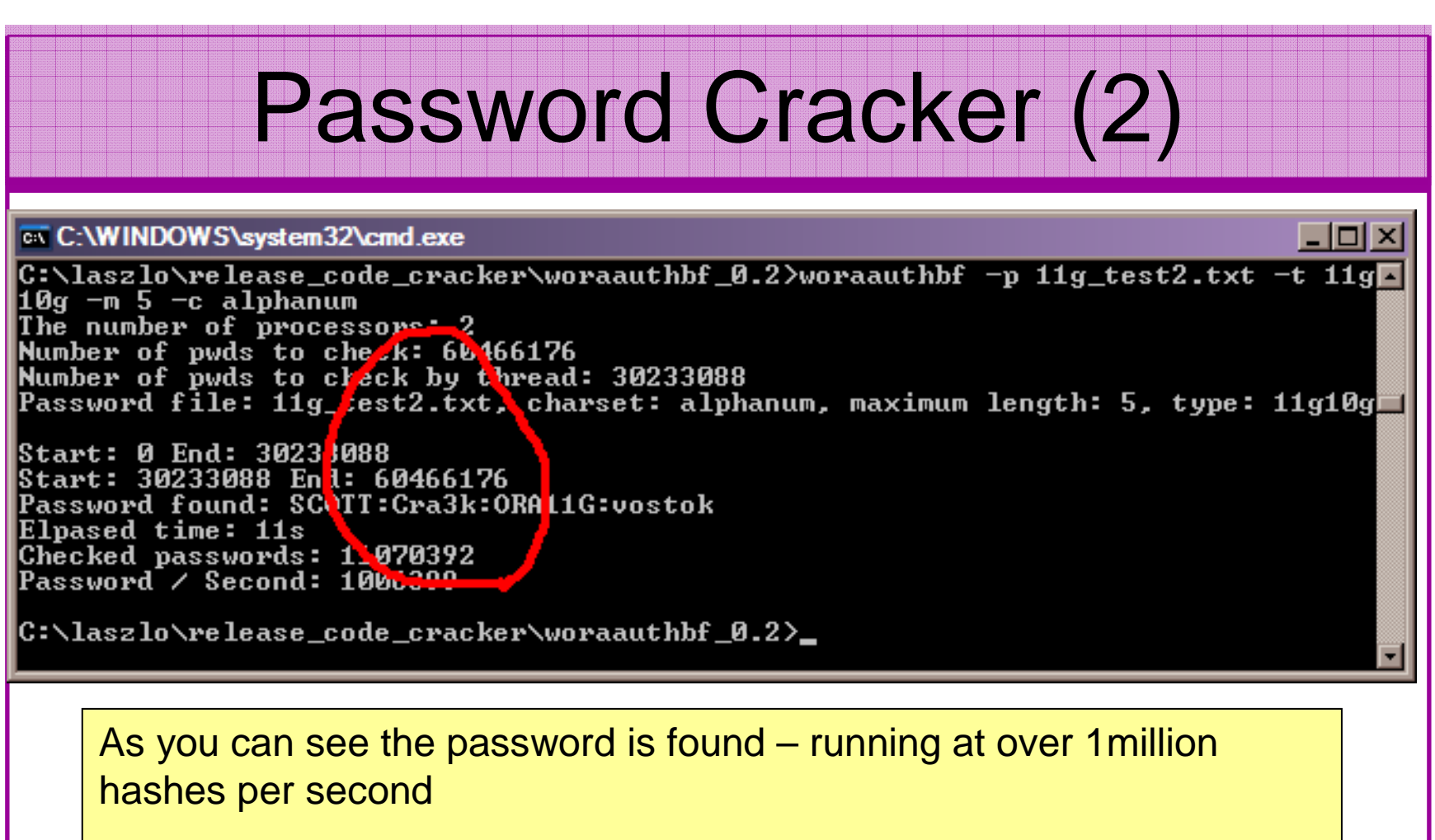

Woraauthbf can also be used to crack from authentication sessions

Woraauthbf can be used in dictionary or brute force mode

Use it to check user=pwd and defaults

# Role Based Access (RBAC)

- Review the complete RBAC model
- Understand default schemas installed and why
- Understand the application schemas
	- **Links of the Common** Privileges, objects, resources
- • Understand which accounts are Admin / user / Application Admin etc
	- and the state of the Consider privileges, objects, resources
- lock accounts if possible
	- **Links of the Common** reduce attack surface

# Secure Listener by Default?

STATUS of the LISTENER------------------------ Alias **LISTENER** Version TNSLSNR for Linux: Version 11.1.0.6.0 -ProductionStart Date 31-OCT-2007 09:06:14 Uptime 0 days 4 hr. 56 min. 27 secTrace Level **the Contract Contract Contract** of f Security **ON: Local OS Authentication**SNMP OFF Listener Parameter File /oracle/11g/network/admin/listener.oraListener Log File /oracle/diag/tnslsnr/vostok/listener/alert/log.xmlListening Endpoints Summary... (DESCRIPTION=(ADDRESS=(PROTOCOL=ipc)(**KEY=EXTPROC1521**))) (DESCRIPTION=(ADDRESS=(PROTOCOL=tcp)(**HOST=vostok**)(**PORT=1521**)))Services Summary... Service "ORA11G" has 1 instance(s). Instance "ORA11G", status READY, has 1 handler(s) for this service...Service "ORA11GXDB" has 1 instance(s). Instance "ORA11G", status READY, has 1 handler(s) for this service...Service "ORA11G XPT" has 1 instance(s). Instance "ORA11G", status READY, has 1 handler(s) for this service...

## Clean Up

- $\bullet$ This is the security killer in most systems I see
- • Often file systems include
	- –Scripts with passwords
	- – Use tools such as
		- Oracle Password Repository
		- DBMS\_JOBS, DBMS\_SCHEDULER
		- OS authenticated users under certain circumstances
- • Clean up all of the
	- –ad-hoc scripts
	- –Maintenance evidence
	- –Trace files
	- –Data files, exports..
	- –Audit logs….

#### **Defaults**

- Defaults are one of the biggest issues in Oracle
- •Most default accounts in any software
- Tens of thousands of public privileges granted•
- • Many default roles and privileges
	- – Many application developers use default Roles unfortunately
- Reduce the Public privileges as much as possible
- Do not use default accounts•
- Do not use default roles including DBA $\bullet$
- Do not use default passwords

#### The Public Issue

- Just some examples not everything!
- • Public gets bigger – (figures can vary based on install)
	- –9iR2 – 12,132
	- 10aR2 21 l 10gR2 – 21,530 – 77.4% more than 9iR2
	- $-$  11 $\alpha$ R1  $-$  27  $\lambda$ R1  $-$  27 5% more than 10 $\alpha$ 11gR1 – 27,461 – 27.5% more than 10gR2
- Apex is installed by default in 11g
	- $-$  (-jood evample of attack surtace inc Good example of attack surface increase – BAD!
	- and the state of the Unless you are writing an Apex application you don't need it
	- and the state of the There are other examples as well
- More default users with each version!

## Database Configuration

- Default database installations cause some weak configurations
- Review all
	- and the state of the state configuration parameters
	- –File permissions
- Some examples
	- – No audit configuration by default (fixed in 10gR2 for new installs)
	- and the state of the state No password management (fixed in 10gR2 new installs)

# Get The Basics Right

- OK, we have covered a lot of information
- • Concentrate on
	- and the state of the state Checking users passwords
	- – Removing default schemas and software not needed
	- and the state of the state Reduce leakage of critical data (passwords and more) from the database and filesystems

# Get The Basics Right (2)

- Don't leak network data to allow connection attempts
- Use firewalls or valid node checking to protect the database
- Review privileges and access to key data
- Confirm key configuration is set correctly

#### **Conclusions**

- We didn't mention CPU's Apply them –they are only part of the process
- Think like a hacker
- Get the basics right first stop connections to the database or cracking
- Sort out the RBAC, configuration, installed software and privileges
- Use audit / IDS / IPS solutions

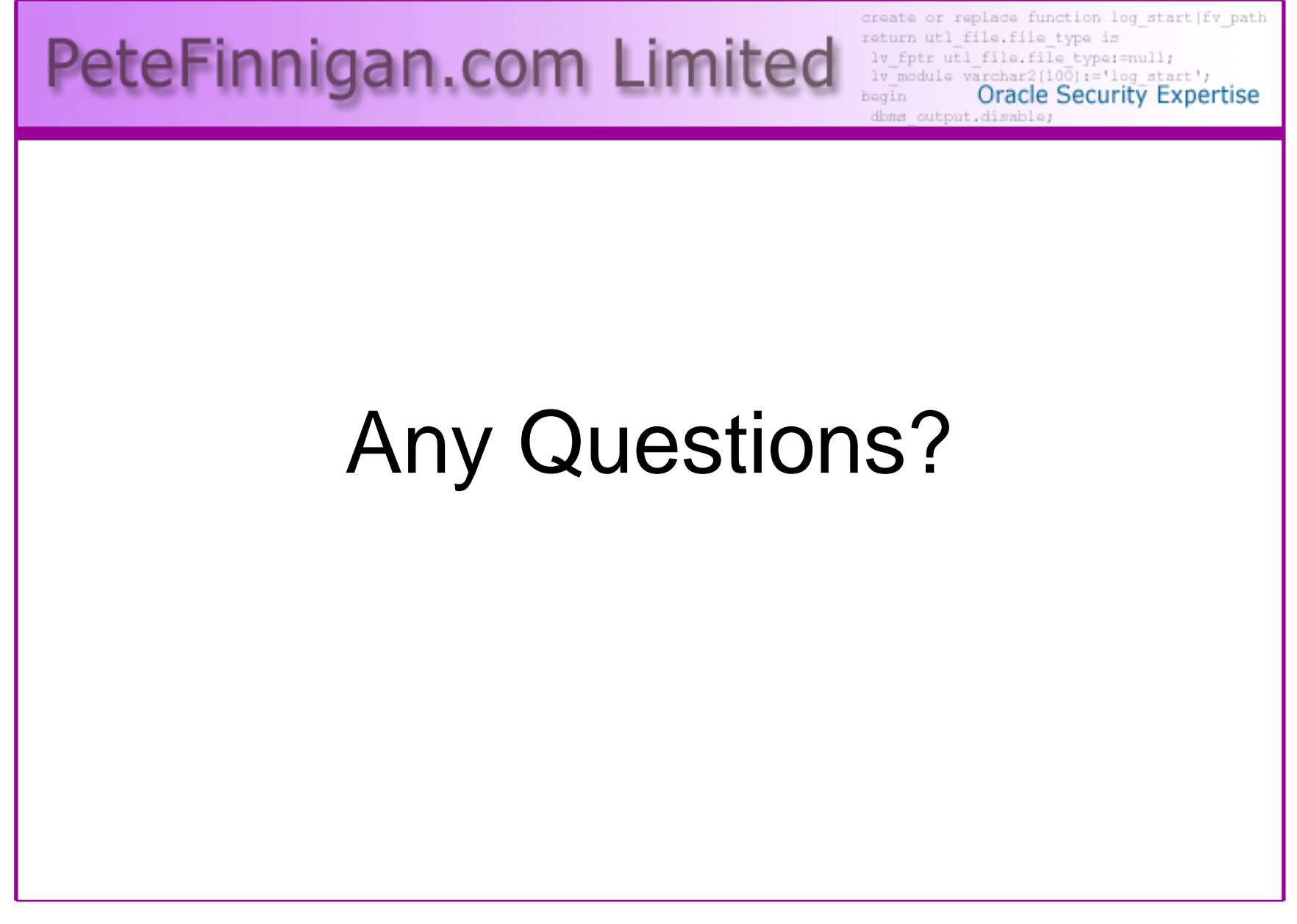

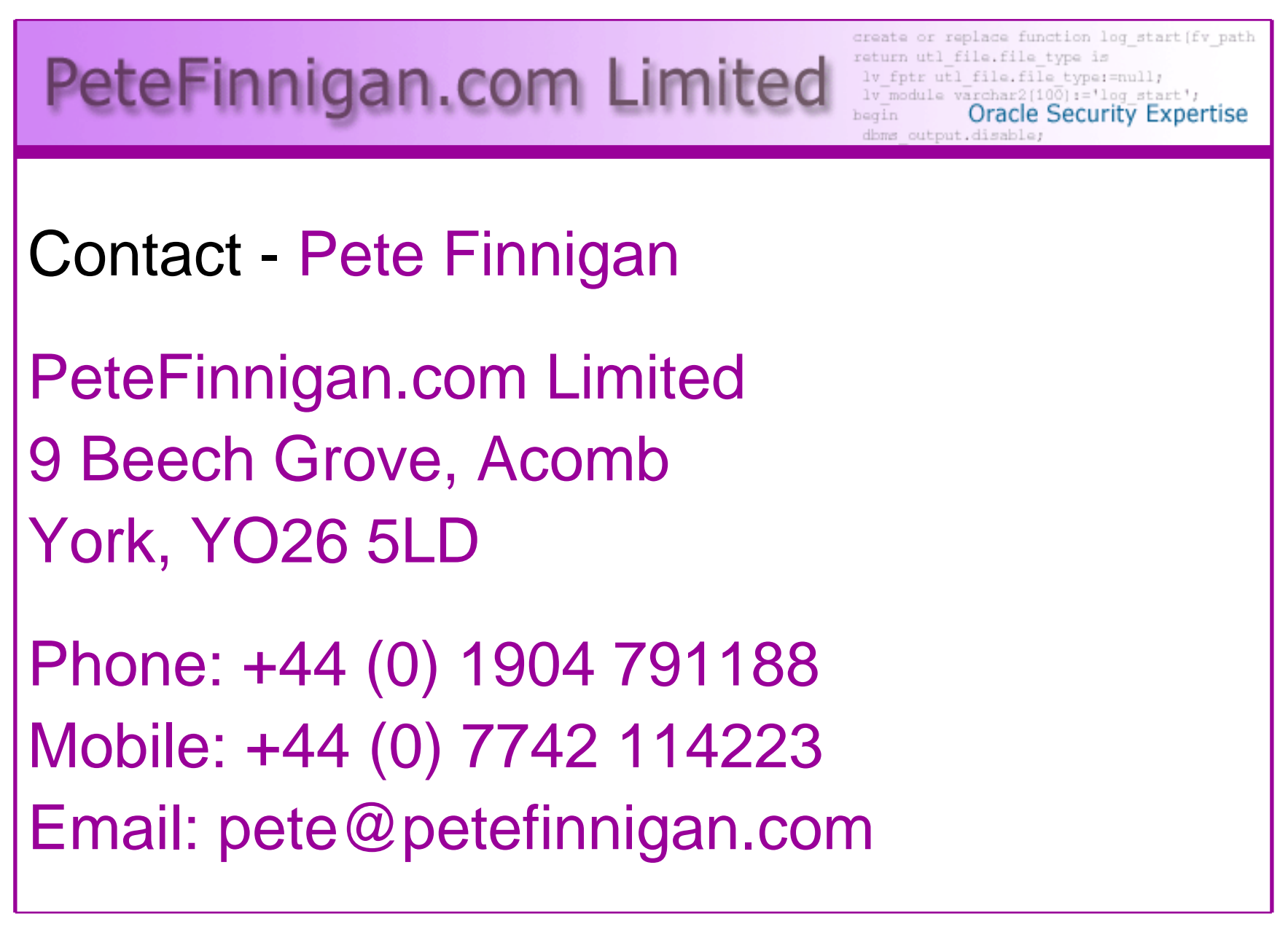